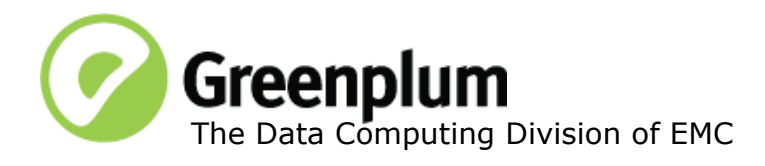

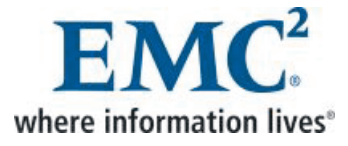

P/N: 300-013-403 Rev: A01 Updated: December 15, 2011

## **Welcome to Greenplum Database 4.1.2.0**

Greenplum Database is a massively parallel processing (MPP) database server designed to support the next generation of data warehousing and large-scale analytics processing. It allows a cluster of servers to operate as a single database super computer — automatically partitioning data and parallelizing queries — to achieve performance tens or hundreds times faster than traditional databases. It supports SQL and MapReduce parallel processing and data volumes that range from hundreds of gigabytes, to tens to hundreds of terabytes, to multiple petabytes.

## **About Greenplum Database 4.1.2**

Greenplum Database 4.1.2 is the second service pack release for version 4.1.2. This service pack release includes new issue resolutions and minor feature enhancements. Please refer to the following sections for more information about this release.

Please refer to the following sections for more information about this release.

- [New Functionality in Greenplum Database 4.1.2](#page-0-0)
- [Resolved Issues in Greenplum Database 4.1.2](#page-1-0)
- [Known Issues in Greenplum Database 4.1.2](#page-9-0)
- **•** [Upgrading to Greenplum Database 4.1.2](#page-14-0)
- **•** [Greenplum Database Client Tool Packages and Performance Monitor](#page-22-0)
- **•** [Greenplum Database 4.1.2 Documentation](#page-23-0)

Release Notes for previous 4.1.1.x and earlier releases are available on [Powerlink.](http://powerlink.emc.com/)

## <span id="page-0-0"></span>**New Functionality in Greenplum Database 4.1.2**

In previous versions of the Greenplum Loaders, gpfdist could not be run as a Windows service. Starting with Greenplum Loaders version 4.1.1.3, gpfdist can be run as a Windows service.

See ["Greenplum Database Client Tool Packages and Performance Monitor" on page](#page-22-0)  [23](#page-22-0) for detailed compatibility information for all the Greenplum client tool packages.

Follow the instructions below to download, register and activate gpfdist as a service:

- **1.** Update your Greenplum Loader package to version 4.1.1.3 or higher. Greenplum Loader packages are available from the [EMC Download Center.](https://emc.subscribenet.com)
- **2.** Register gpfist as a Windows service:
	- **a.** Open a Windows command window

**b.** Run the following command:

sc create gpfdist binpath= "<*path\_to*>gpfdist.exe -p 8081 -d External\load\files\path -l Log\file\path"

You can create multiple instances of gpfdist by running the same command again, with a unique name and port number for each instance, for example:

sc create gpfdist*N* binpath= "<*path\_to*>gpfdist.exe -p 8082 -d External\load\files\path -l Log\file\path"

- **3.** Activate the gpfdist service:
	- **a.** Open the Windows Control Panel and select **Administrative Tools>Services**.
	- **b.** Highlight then right-click on the gpfdist service in the list of services.
	- **c.** Select **Properties** from the right-click menu, the **Service Properties** window opens.

Note that you can also stop this service from the **Service Properties** window.

- **d.** Optional: Change the **Startup Type** to **Automatic** (after a system restart, this service will be running), then under **Service status**, click **Start**.
- **e.** Click **OK**.

Repeat the above steps for each instance of  $qpfdist$  that you created.

## <span id="page-1-0"></span>**Resolved Issues in Greenplum Database 4.1.2**

The following table lists the customer reported issues that are now resolved in Greenplum Database 4.1.2.

For issues resolved in Greenplum Database 4.1.1 and earlier, see the corresponding release notes availabled on n [Powerlink](http://powerlink.emc.com/).

| <b>Issue</b><br><b>Number</b> | <b>Resolved</b><br>In | Category                 | <b>Description</b>                                                                                                    |  |
|-------------------------------|-----------------------|--------------------------|----------------------------------------------------------------------------------------------------|--|
| 8635/6859                     | 4.1.2                 | Access<br><b>Methods</b> | Bitmap index returned incorrect results<br>If an update or an insert operation was performed following a vacuum full<br>operation on a table with a bitmap index, the bitmap index returned<br>incorrect results.<br>This issue has been resolved in this release.                       |  |
| 15620                         | 4.1.2                 | emcconnect               | Header file incorrectly referenced<br>On platforms where emcconnect is enabled (redhat) there was an issue<br>compiling certain contrib modules due to an inappropriate inclusion of<br>emcconnect/api.h: a header file we do not ship.<br>This issue has been resolved in this release. |  |
| 14697                         | 4.1.2                 | Upgrade/Down<br>grade    | gpmigrator failed in non-mirrored upgrades<br>gpmigrator failed if a catalog index had been reindexed.<br>This issue has been resolved in this release.                                                                                                    |  |

**Table 1** Resolved Issues in 4.1.2

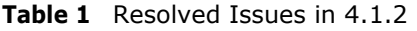

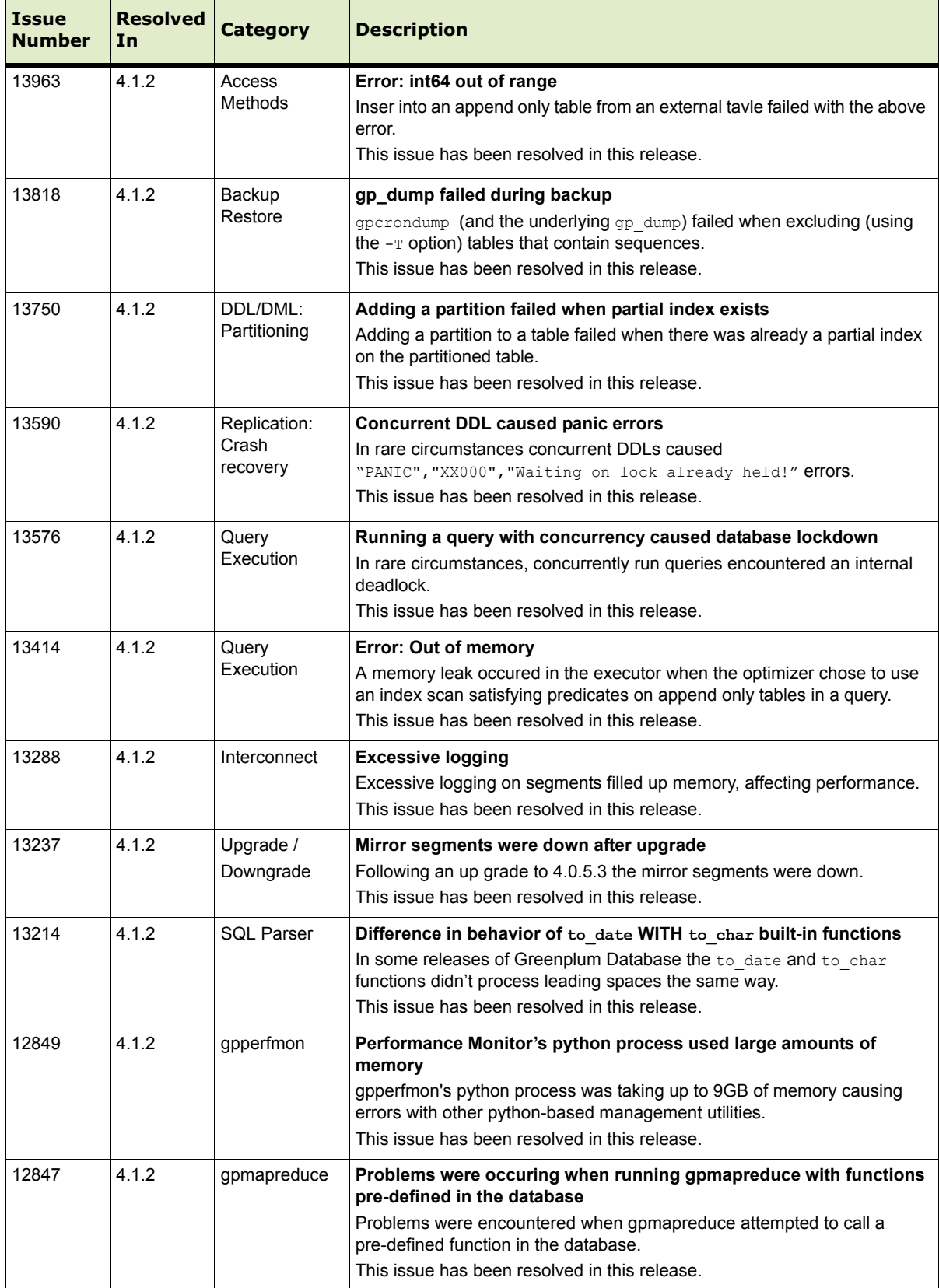

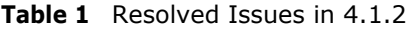

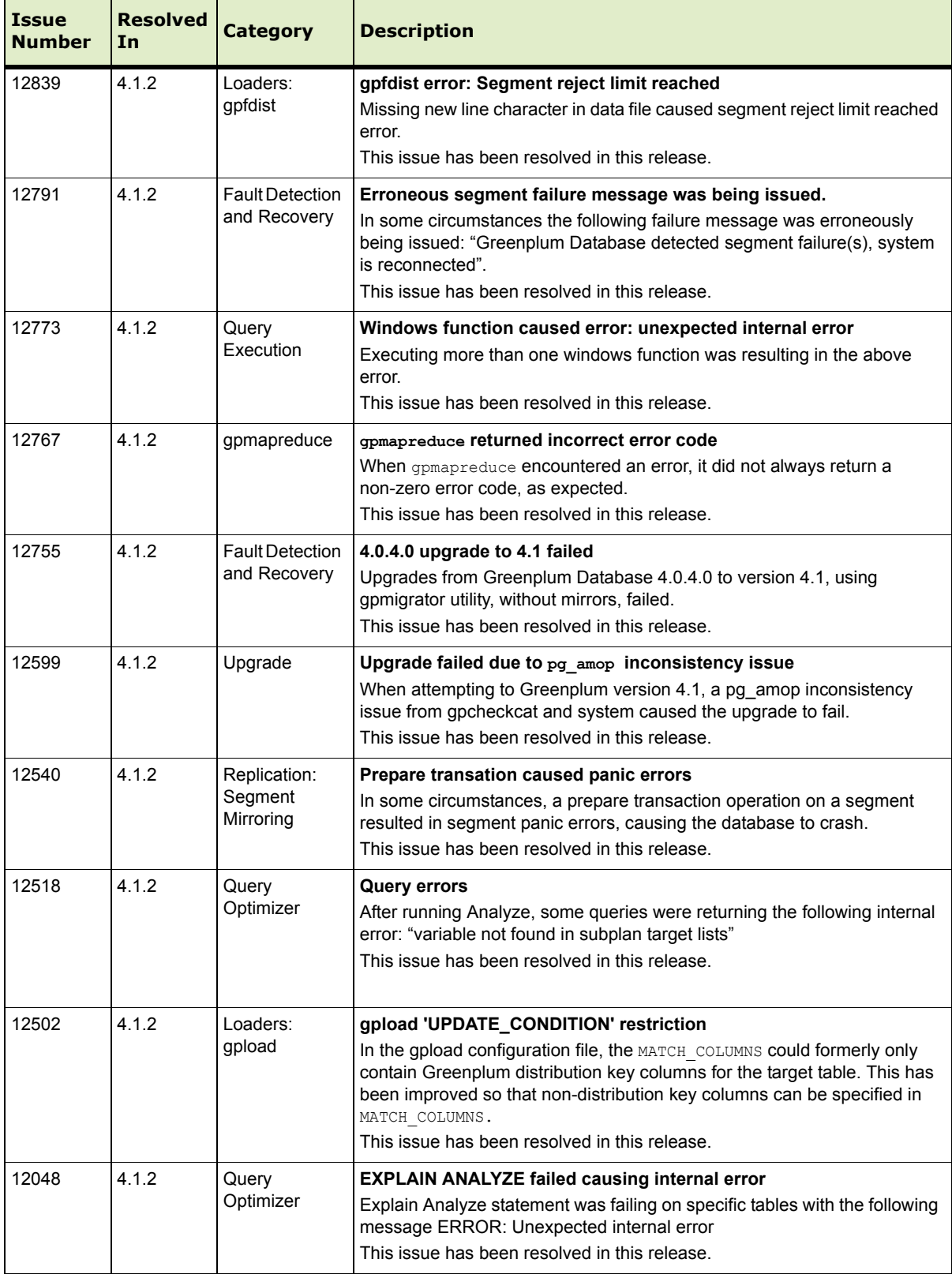

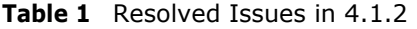

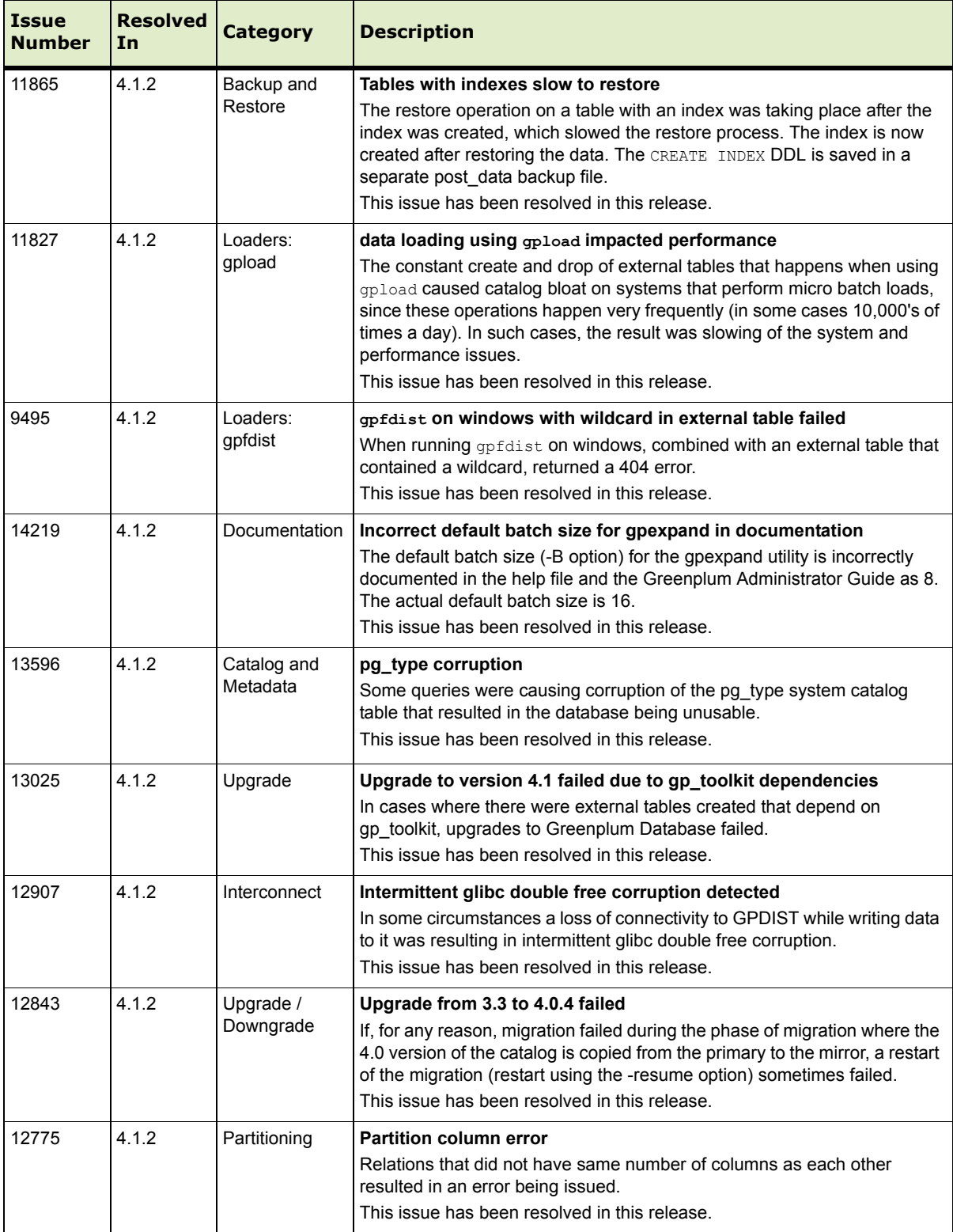

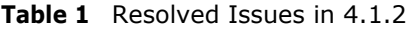

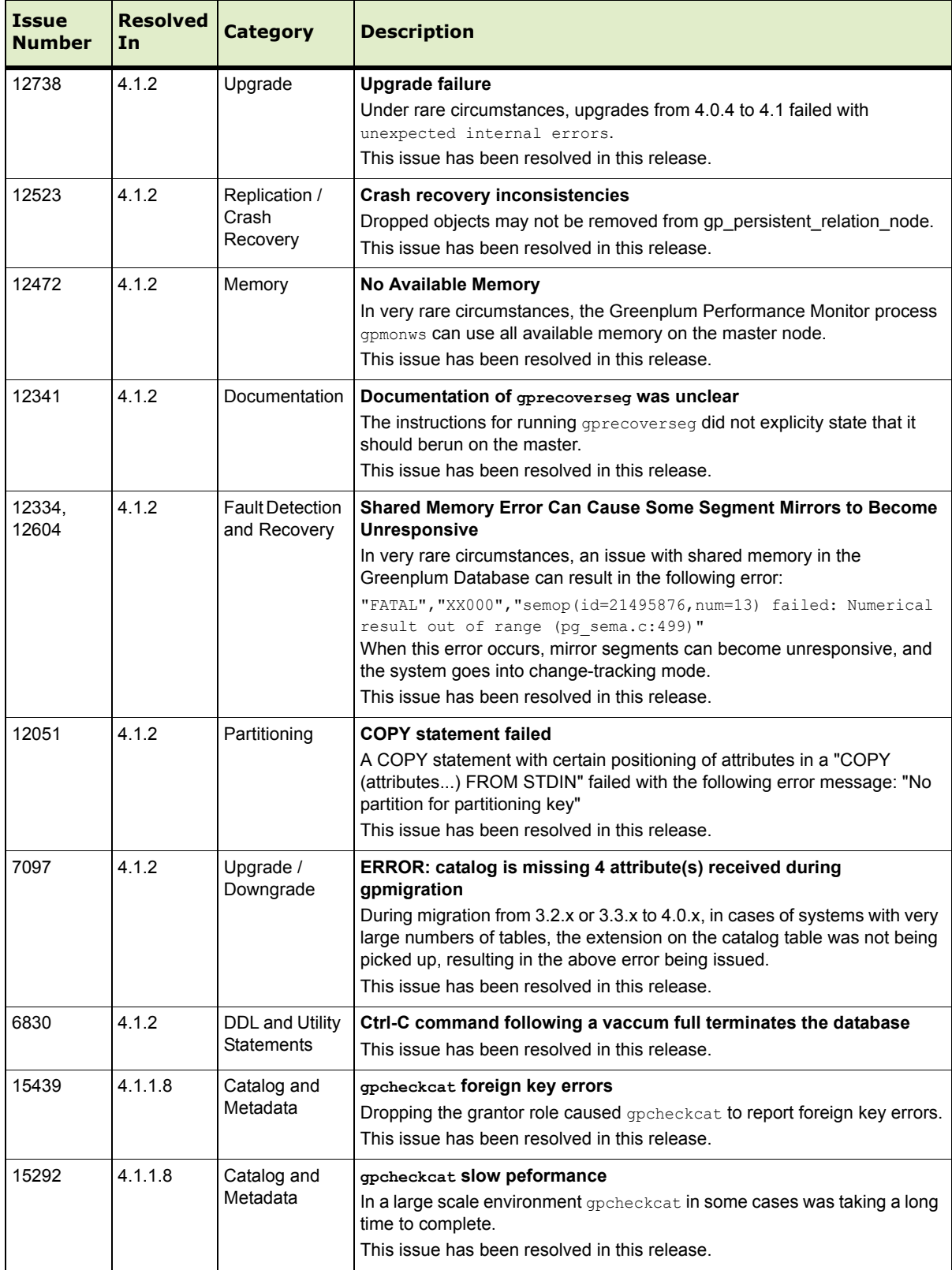

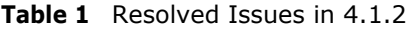

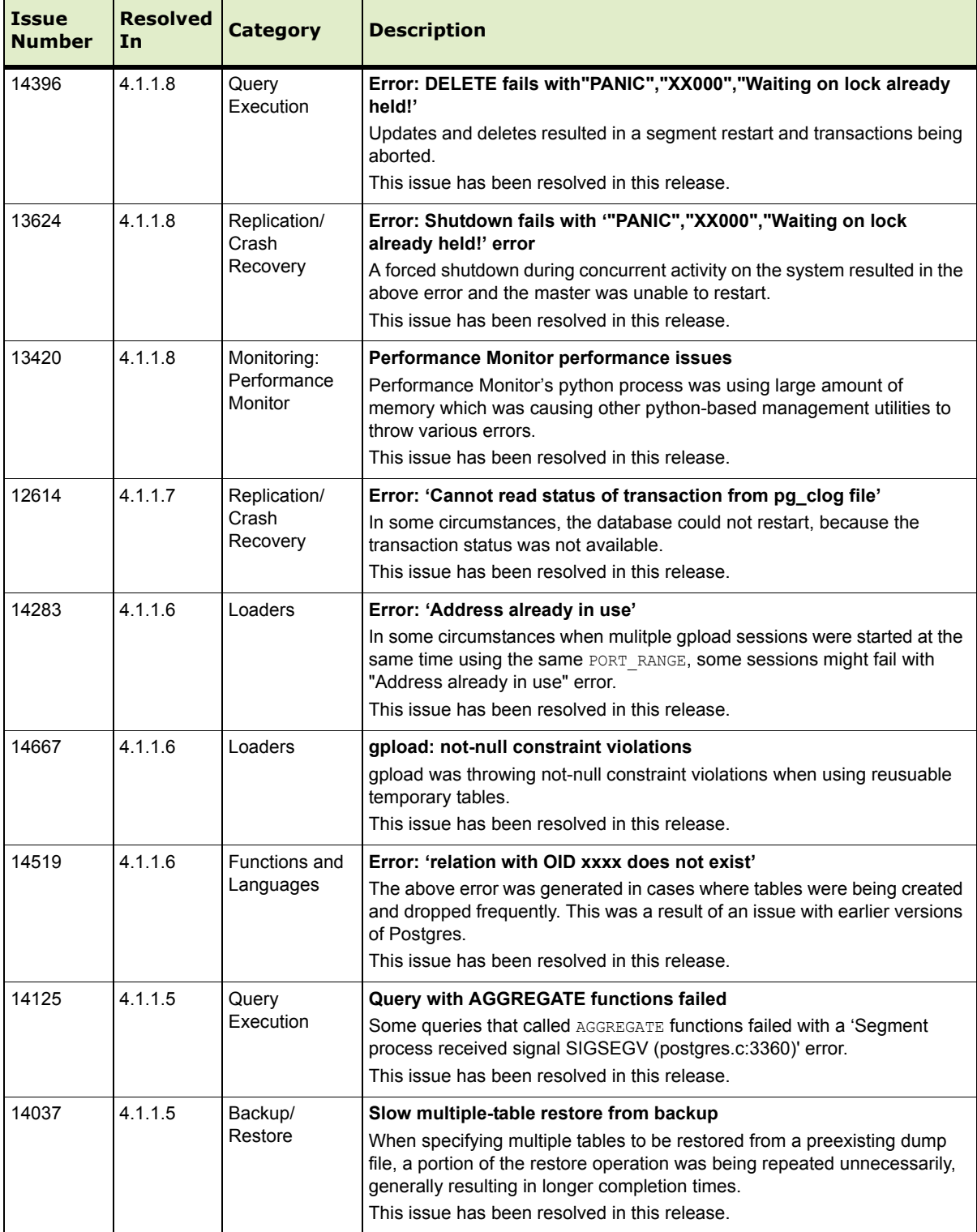

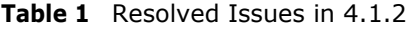

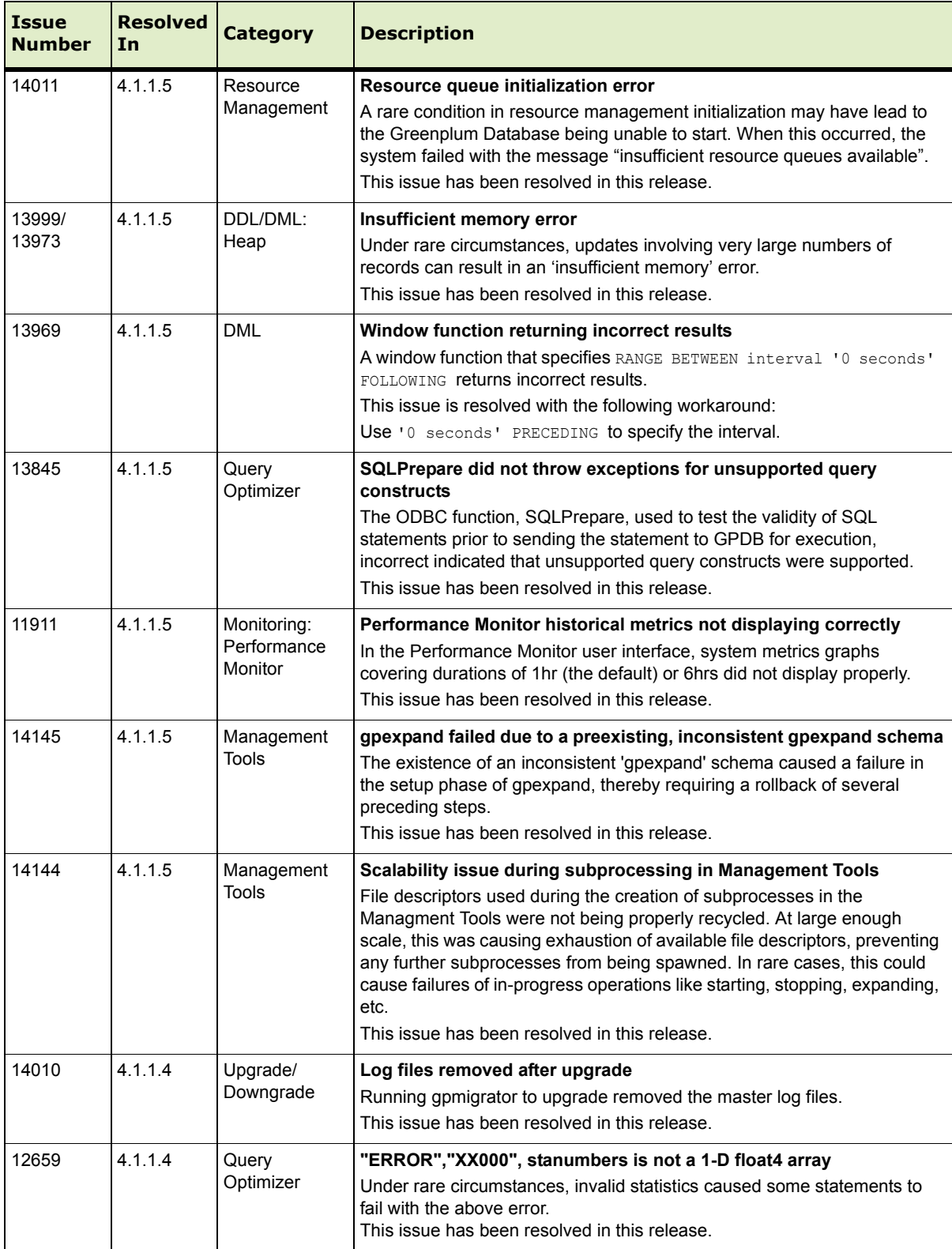

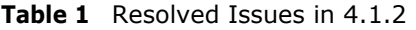

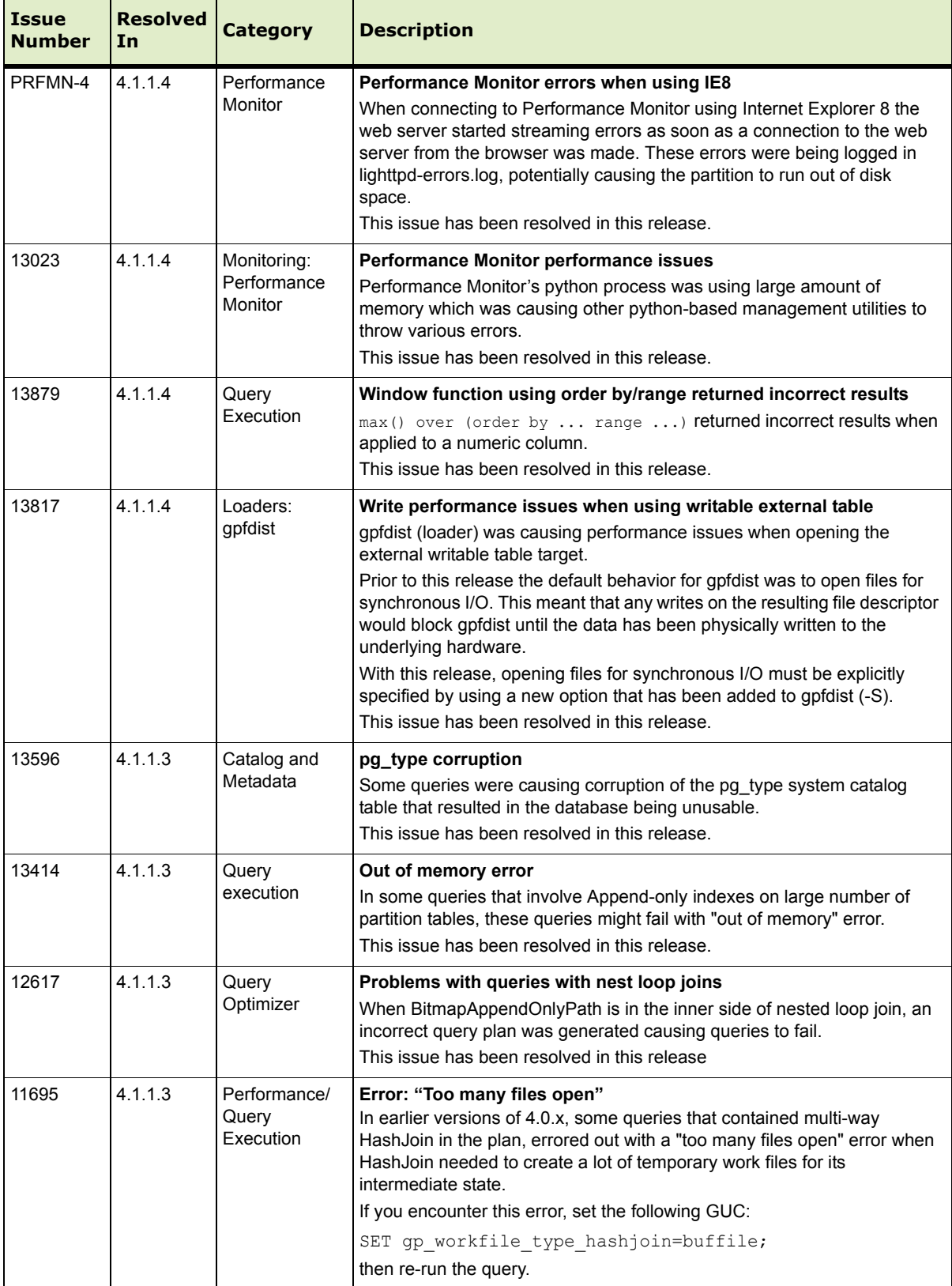

| <b>Issue</b><br><b>Number</b> | <b>Resolved</b><br>In | <b>Category</b> | <b>Description</b>                                                                                                    |
|-------------------------------|-----------------------|-----------------|----------------------------------------------------------------------------------------------------|
| 13461                         | 4.1.1.2               | Loaders         | Wildcard Character in External Table Name Caused a 404 Not Found<br>Error                                                                                                    |
|                               |                       |                 | When loading an external table on Windows systems with $\mathsf{qpfdist}$ , if the<br>file name contained a wildcard character, the system returned a 404 Not<br>Found error. |
|                               |                       |                 | This issue has been resolved in this release.                                                                                                    |
| 13433                         | 4.1.1.2               | Loaders         | <b>Bad Rows Might Cause Error</b>                                                                                                    |
|                               |                       |                 | When accessing data with $\varphi$ and rows in the last file on the list<br>might cause the system to return the error segment reject limit<br>reached.                       |
|                               |                       |                 | This issue has been resolved in this release.                                                                                                    |

**Table 1** Resolved Issues in 4.1.2

# <span id="page-9-0"></span>**Known Issues in Greenplum Database 4.1.2**

This section lists the known issues in Greenplum Database 4.1.2. A work-around is provided where applicable.

**Table 2** All Known Issues in 4.1.2

| <b>Issue</b> | <b>Category</b>        | <b>Description</b>                                                                                                    |
|--------------|------------------------|----------------------------------------------------------------------------------------------------|
| N/A          | Performance<br>Monitor | Performance Monitor 4.1.2 asks for IPv6 support during setup.<br>IPv6 is not supported by Greenplum Database 4.1.x<br>IPv6 is supported by Greenplum Database 4.2.<br><b>Workaround:</b> Enter No to continue in the IPv4 environment.                                                                                                    |
| 11297        | Query Optimizer        | Aggregate functions without Preliminary functions slowing query execution<br>In SQL, an aggregate function definition can optionally be supplemented with a<br>preliminary function that describes how intermediate results are combined.<br>Not providing a preliminary function in the definition can in some circumstances<br>affect performance.<br>The causes of the loss of performance are:<br>• The planner may choose GroupAgg instead of HashAgg<br>• More data may need to be moved between nodes.<br>Workaround: If you encounter slow query execution when using aggregate<br>functions, add a preliminary function to the definition. |
| 12919        | Loading Data           | Using TRUNCATE option with MERGE or UPDATE loses data<br>If TRUNCATE is set to true and the mode is UPDATE in the YAML file, all existing data is<br>wiped out, and nothing is updated when $qp$ load is executed. All data in the target<br>table is lost, and the target table is empty.<br>If TRUNCATE is set to true and the mode is MERGE in the YAML file, all existing records<br>are wiped out when <b>gpload</b> is executed, and all records in the source file are<br>inserted. The target table only contains the new records, but all the previously<br>existing data is lost.                                                         |
| 12917        | Loading Data           | Table Names Cannot Contain Special Characters in the YAML File<br>If a table name contains a special character or space and the YAML configuration file<br>sets REUSE TABLES to true, the gpload utility fails.                                                                                                    |

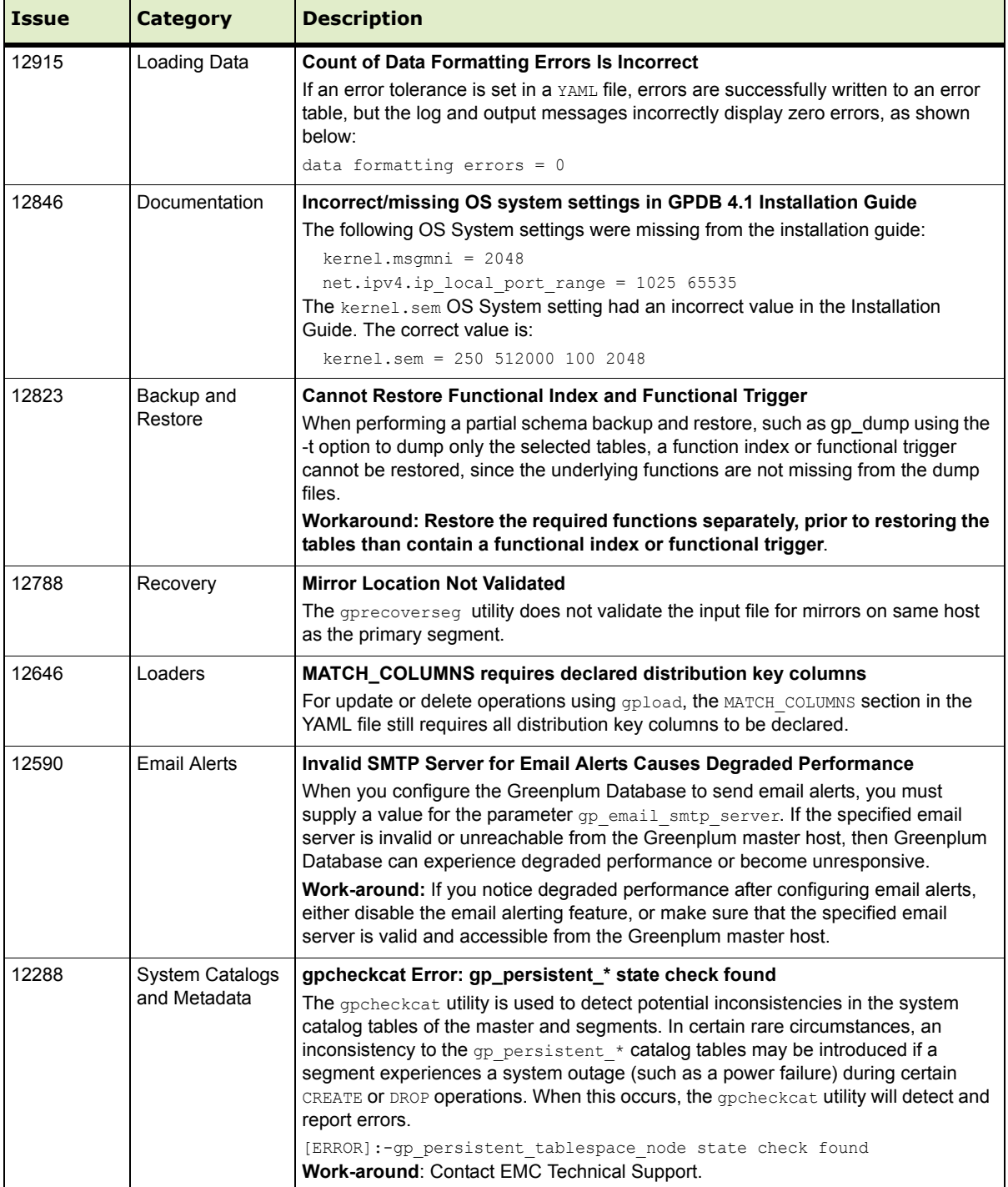

## **Table 2** All Known Issues in 4.1.2

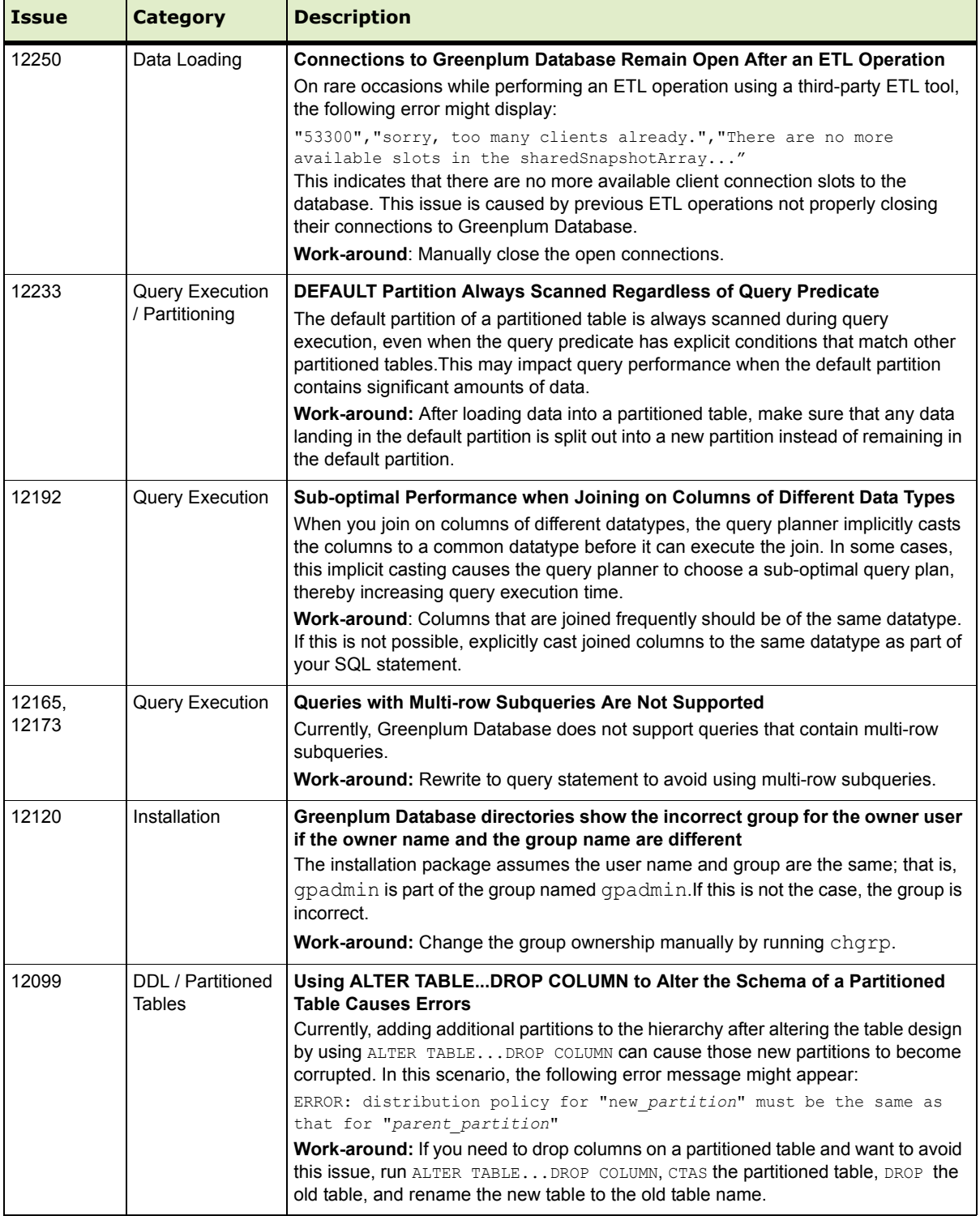

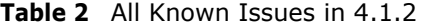

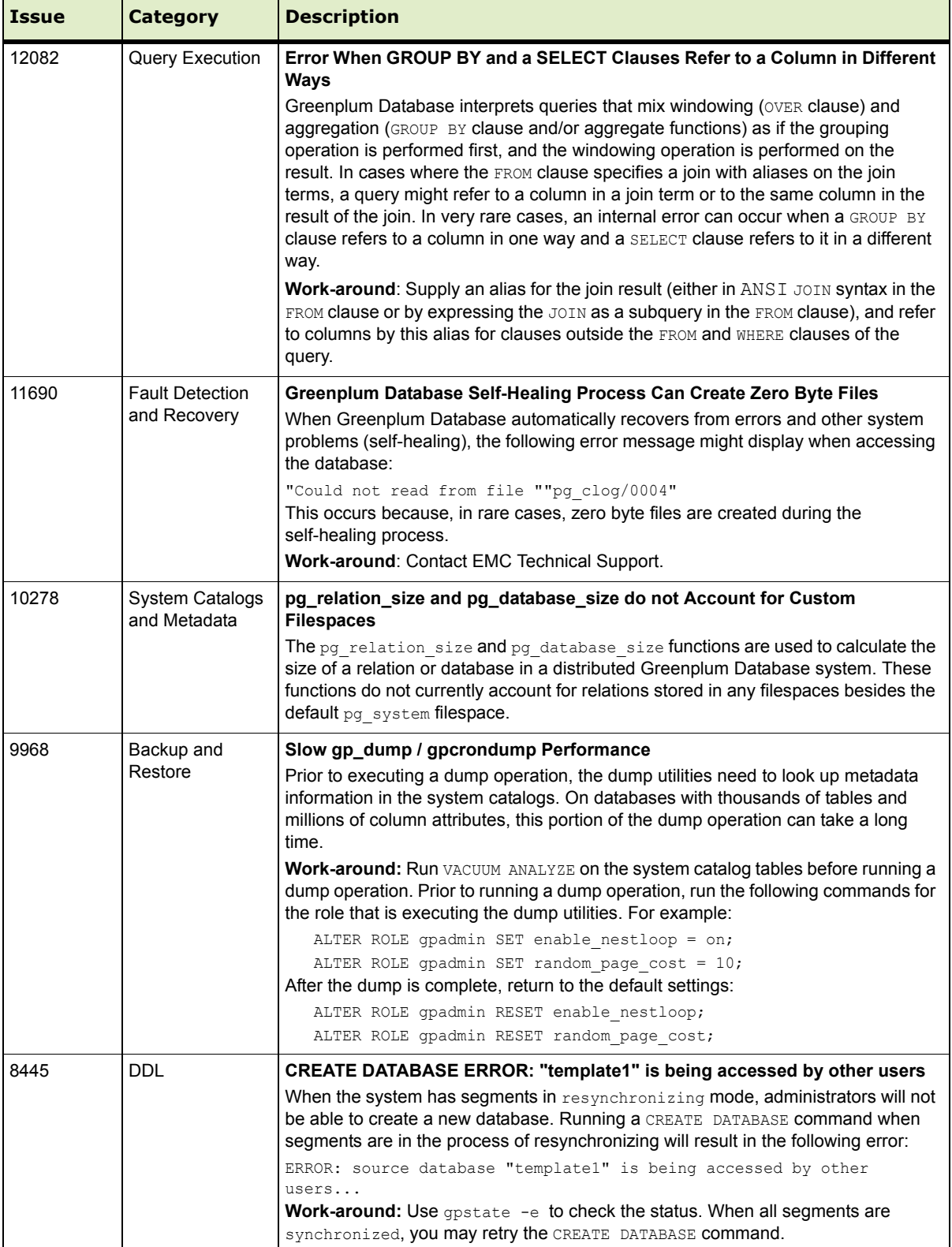

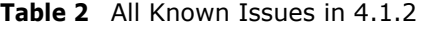

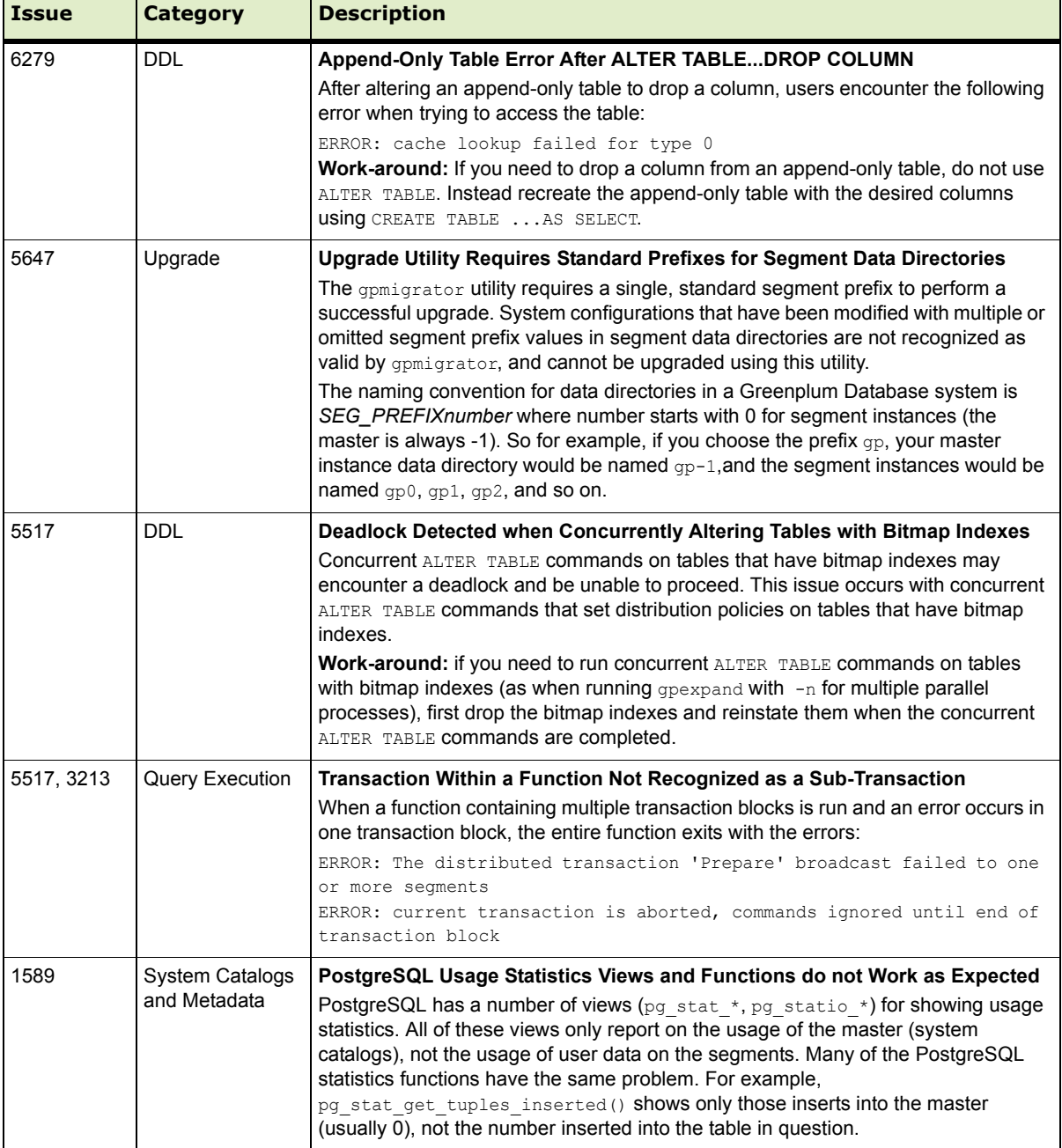

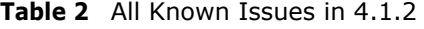

## <span id="page-14-0"></span>**Upgrading to Greenplum Database 4.1.2**

For detailed upgrade procedures and information, see the following sections:

- [Upgrading from 4.1.x.x to 4.1.2.x](#page-14-1)
- **•** [Upgrading from 4.0.x.x to 4.1.2.x](#page-15-0)
- **•** [Upgrading From 3.3.x.x to 4.1.2.x](#page-21-1)
- **•** [Server Configuration Parameters Changes](#page-21-0)

### <span id="page-14-1"></span>**Upgrading from 4.1.x.x to 4.1.2.x**

These instructions are for users currently running 4.1.x.x. An upgrade from 4.1.x.x to 4.1.2.x involves removing the standby master from your Greenplum system (if configured), stopping Greenplum Database, updating the Greenplum Database software binaries, and restarting Greenplum Database.

**1.** Log in to your Greenplum Database master host as the Greenplum administrative user:

```
$ su - gpadmin
```
**2.** If you have a standby master configured, remove it from your Greenplum configuration:

```
$ gpinitstandby -r
```
**3.** Perform a smart shutdown of your current Greenplum Database 4.1.x.x system (there can be no active connections to the database):

\$ gpstop

- **4.** Run the installer for 4.1.2.x on the Greenplum Database master host. When prompted, choose an installation location in the same base directory as your current installation. For example: /usr/local/greenplum-db-4.1.2.x
- **5.** Edit the environment of the Greenplum Database superuser (gpadmin) and make sure you are sourcing the greenplum\_path.sh file for the new installation. For example change the following line in .bashrc or your chosen profile file:

source /usr/local/greenplum-db-4.1.1.1/greenplum path.sh to:

source /usr/local/greenplum-db-4.1.2.x/greenplum\_path.sh

**OR** if you are sourcing a symbolic link (/usr/local/greenplum-db) in your profile files, update the link to point to the newly installed version. For example:

```
$ rm /usr/local/greenplum-db
$ ln -s /usr/local/greenplum-db-4.1.2.x 
/usr/local/greenplum-db
```
**6.** Source the environment file you just edited. For example:

```
$ source ~/.bashrc
```
**7.** Log in as root and install the 4.1.2.x binaries on all of the segment hosts. Tar the Greenplum installation directory, use gpscp to copy it to the segment hosts, and use gpssh to untar it at the segment hosts. Make sure that the gpadmin user owns the new installation directory. Also update any symbolic links to point to the new version. For example:

```
$ su -# gtar -cvf gp.tar /usr/local/greenplum-db-4.1.2.x
# gpscp -f seghostname_file gp.tar =:/ 
# gpssh -f seghostname_file
  => gtar --directory / -xvf /gp.tar
  => chown -R gpadmin /usr/local/greenplum-db-4.1.2.x
  => rm /gp.tar
  => rm /usr/local/greenplum-db
  => ln -s /usr/local/greenplum-db-4.1.2.0 
  /usr/local/greenplum-db
```
- **8.** After all segment hosts have been upgraded, you can log in as the gpadmin user and restart your Greenplum Database system:
	- \$ su gpadmin
	- \$ gpstart
- **9.** If your original system had a standby master, add the standby master back into your Greenplum configuration:
	- \$ gpinitstandby -s *standby\_hostname*

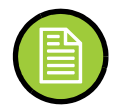

- **Note:** If you want to rollback to the previous version of Greenplum Database, stop the database (gpstop) and change the symbolic link to refer to the previous installation. Then, restart the database (gpstart).
- **10.** Make sure you have the latest versions of Greenplum Performance Monitor, Greenplum Client, Loader, and Connectivity installed. See ["Greenplum Database](#page-22-0)  [Client Tool Packages and Performance Monitor" on page 23](#page-22-0) for the latest version number. Installation packages are available for download from the [EMC](https://emc.subscribenet.com)  [Download Center.](https://emc.subscribenet.com)

To update the Greenplum Performance Monitor, install the new 4.1.2.x Performance Monitor Web Application and update your environment to point to the new 4.1.2.x Performance Monitor binaries (source the gpperfmon path.sh file from your new 4.1.2.x installation). Greenplum Performance Monitor 4.1.2.x Web Application Packages are available at the [EMC Download Center.](https://emc.subscribenet.com) See the *Greenplum Performance Monitor 4.1 Administrator Guide* for additional installation information.

### <span id="page-15-0"></span>**Upgrading from 4.0.x.x to 4.1.2.x**

For detailed upgrade procedures, see the following section:

**•** [Upgrade Procedure](#page-17-0)

## <span id="page-16-0"></span>**Upgrade Checklist**

This checklist provides a quick overview of all the steps required for an upgrade from 4.0.x.x to 4.1.2.x. Detailed upgrade instructions are also provided in the Upgrade [Procedure](#page-17-0) section.

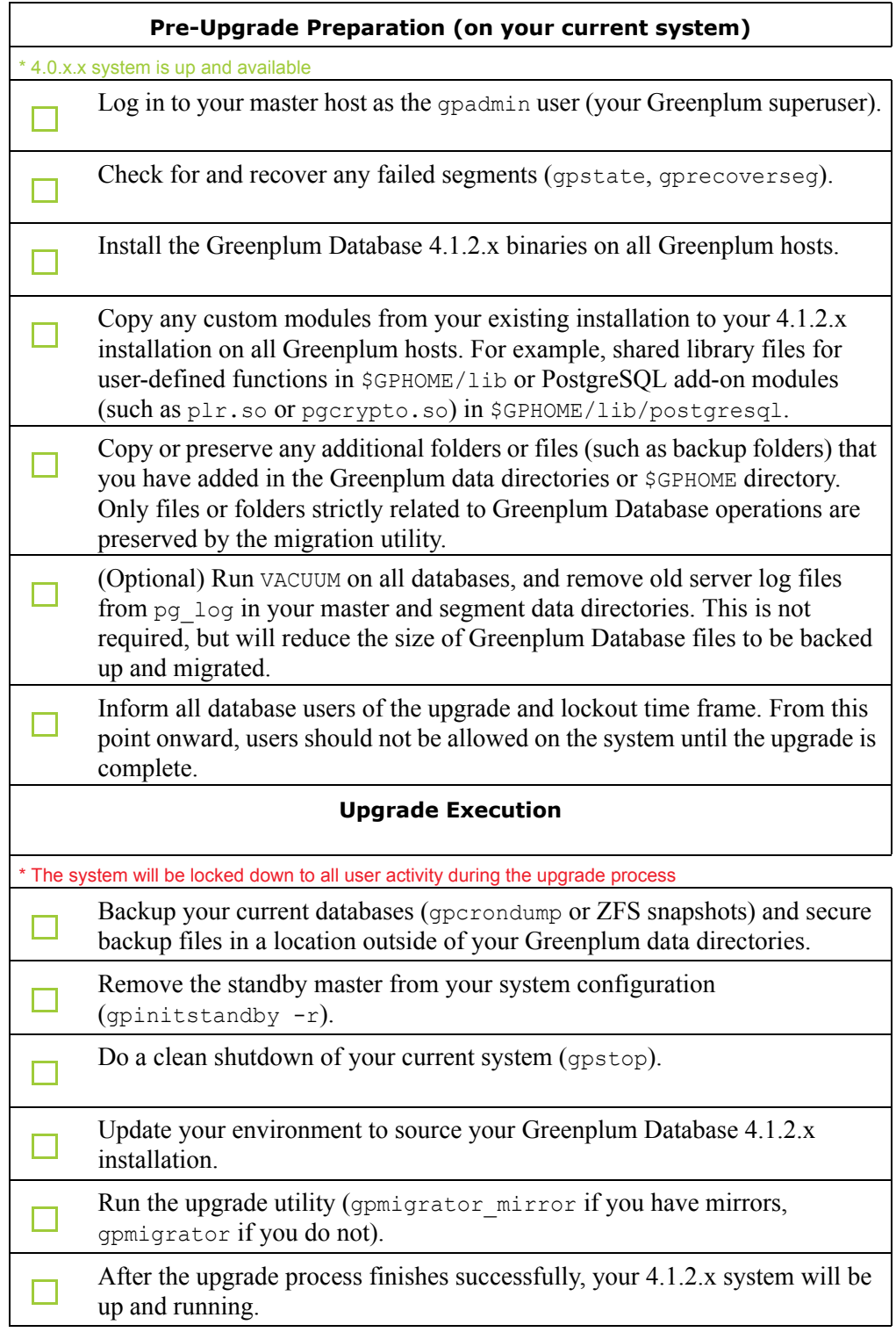

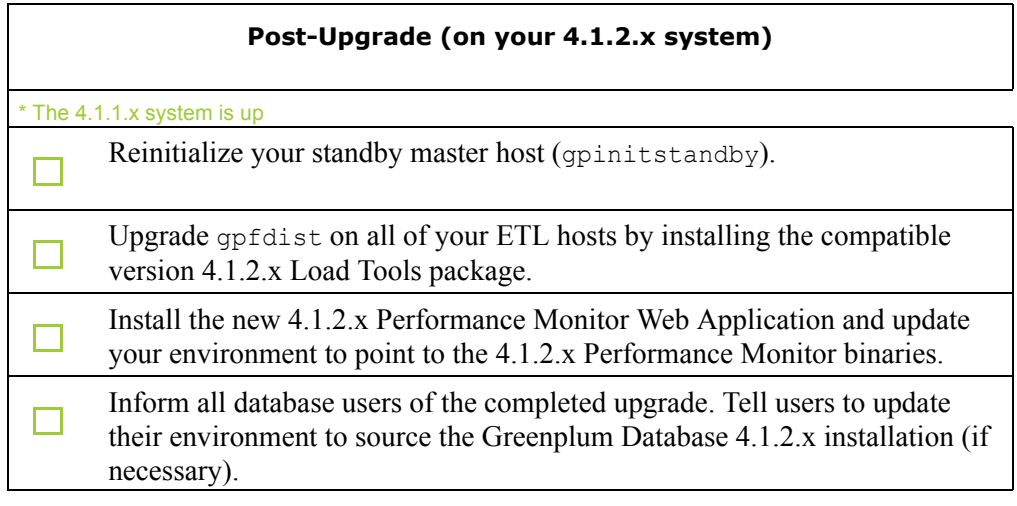

### <span id="page-17-0"></span>**Upgrade Procedure**

This section divides the upgrade into three phases: pre-upgrade preparation, software installation, upgrade execution, and post-upgrade tasks.

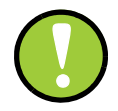

**Important:** Carefully evaluate each section and perform all required and conditional steps. Failing to perform any of these steps can result in an aborted upgrade, placing your system in an unusable or even unrecoverable state.

#### **Pre-Upgrade Preparation (on your 4.0.x system)**

Perform these steps on your current 4.0.x Greenplum Database system. This procedure is performed from your Greenplum master host and should be executed by the Greenplum superuser (gpadmin).

- **1.** Log in to the Greenplum Database master as the gpadmin user:
	- \$ su gpadmin
- **2.** (*optional*) Vacuum all databases prior to upgrade. For example:
	- \$ vacuumdb *database\_name*
- **3.** (*optional*) Clean out old server log files from your master and segment data directories. For example, to remove all existing log files from your segment hosts:

```
$ gpssh -f seg_host_file -e 'rm /gpdata/*/gp*/pg_log/*.csv'
```
- **4.** (*optional*) Run the gpcheckcat utility to validate your system catalogs. For example:
	- \$ \$GPHOME/bin/lib/gpcheckcat

If any errors are reported, contact Greenplum Customer Support.

**5.** Run gpstate to check for failed segments.

\$ gpstate

**6.** If you have failed segments, you must recover them using gprecoverseg before you can upgrade.

\$ gprecoverseg

**Note:** It might be necessary to restart the database if the preferred role does not match the current role; for example, if a primary segment is acting as a mirror segment or a mirror segment is acting as a primary segment.

### **Install the Greenplum software binaries**

- **1.** Download or copy the installer file to the Greenplum Database master host.
- **2.** Unzip the installer file. For example:

# unzip greenplum-db-4.1.2.*x-PLATFORM*.zip

**3.** Launch the installer using bash. For example:

```
# /bin/bash greenplum-db-4.1.2.x-PLATFORM.bin
```
- **4.** The installer will prompt you to accept the Greenplum Database license agreement. Type yes to accept the license agreement.
- **5.** The installer will prompt you to provide an installation path. Press ENTER to accept the default install path (for example: /usr/local/greenplum-db-4.1.2.x), or enter an absolute path to an install location. You must have write permissions to the location you specify.
- **6.** The installer will install the Greenplum software and create a greenplum-db symbolic link one directory level above your version-specific Greenplum installation directory. The symbolic link is used to facilitate patch maintenance and upgrades between versions. The installed location is referred to as \$GPHOME.
- **7.** Create a *hostfile* file that has the machine configured host names and host addresses (interface names) for each host in your Greenplum system (master, standby master and segments). Make sure there are no blank lines or extra spaces. For example, if you have a master, standby master and three segments with two network interfaces per host, your file would look something like this:
	- $mdw-1$ mdw-2 smdw smdw-1 smdw-2 sdw1 sdw1-1  $sdw1-2$ sdw2 sdw2-1  $sdw2-2$ sdw3 sdw3-1 sdw3-2

mdw

**8.** Source the path file from your new 4.1.2.x installation. For example:

\$ source /usr/local/greenplum-db-4.1.2.x/greenplum\_path.sh

**9.** Run the gpseginstall utility referencing the *hostfile* file you just created. Use the  $-u$  and  $-p$  options to specify the name and password of your Greenplum administrative user (gpadmin). For example:

\$ gpseginstall -f *hostfile* -u gpadmin -p P@\$\$word

**10.** Copy any custom modules from your existing 4.0.x.x installation to your 4.1.2.x installation on all Greenplum hosts. For example, shared library files for user-defined functions in \$GPHOME/lib or PostgreSQL add-on modules (such as plr.so or pgcrypto.so) in \$GPHOME/lib/postgresql.

#### **Upgrade Execution**

During upgrade, all client connections to the master will be locked out.

**11.** Source the path file from your old 4.0.x.x installation. For example:

```
$ source /usr/local/greenplum-db-4.0.4.0/greenplum_path.sh
```
- **12.** (*optional but strongly recommended*) Back up all databases in your Greenplum Database system using  $q$  pcrondump (or zfs snapshots on Solaris systems). See the *Greenplum Database Administrator Guide* for more information on how to do backups using gpcrondump. Make sure to secure your backup files in a location outside of your Greenplum data directories.
- **13.** If your system has a standby master host configured, remove the standby master from your system configuration. For example:

```
$ gpinitstandby -r
```
**14.** Perform a clean shutdown of your current Greenplum system. For example:

\$ gpstop

- **15.** Source the path file from your new 4.1.2.x installation. For example:
	- \$ source /usr/home/greenplum-db-4.1.2.x/greenplum\_path.sh
- **16.** Update your environment so that it is sourcing your new 4.1.2.x installation.
	- **a.** For example, update the greenplum-db symbolic link on the master and standby master to point to the new 4.1.2.x installation directory. For example (as root):

# rm -rf /usr/local/greenplum-db

- # ln -s /usr/local/greenplum-db-4.1.2.x/usr/
- # local/greenplum-db
- # chown -R gpadmin /usr/local/greenplum-db
- **b.** Using gpssh, also update the greenplum-db symbolic link on all of your segment hosts. For example (as root):

```
# gpssh -f segment_hosts_file
=> rm -rf /usr/local/greenplum-db
=> ln -s /usr/local/greenplum-db-4.1.2.x 
/usr/local/greenplum-db
=> chown -R gpadmin /usr/local/greenplum-db
```

```
\Rightarrow exit
```
**17.** As gpadmin, run the 4.1.2.x version of the migration utility specifying your old and new GPHOME locations. If your system has mirrors, use gpmigrator mirror. If your system does not have mirrors, use gpmigrator. For example on a system with mirrors:

```
$ su - gpadmin
$ gpmigrator_mirror /usr/local/greenplum-db-4.0.4.0 
/usr/local/greenplum-db-4.1.2.x
```
**18.** The migration can take a while to complete. After the migration utility has completed successfully, the Greenplum Database 4.1.2.x system will be running and accepting connections.

Note: After the migration utility has completed, the resynchronization of the mirror segments with the primary segments continues. Even though the system is running, the mirrors are not active until the resynchronization is complete.

#### **Post-Upgrade (on your 4.1.2.x system)**

**19.** If your system had a standby master host configured, reinitialize your standby master using gpinitstandby:

\$ gpinitstandby -s *standby\_hostname*

- **20.** If your system uses external tables with gpfdist, stop all gpfdist processes on your ETL servers and reinstall gpfdist using the compatible Greenplum Database 4.1.2.x Load Tools package. Application Packages are available at the [EMC Download Center](https://emc.subscribenet.com).
- **21.** If you are using the Greenplum Performance Monitor, install the new 4.1.2.x Performance Monitor Web Application and update your environment to point to the new 4.1.2.x Performance Monitor binaries (source the gpperfmon path.sh file from your new 4.1.2.x installation). Greenplum Performance Monitor 4.1.2.x Web Application Packages are available at the [EMC Download Center.](https://emc.subscribenet.com)
- **22.** See ["Server Configuration Parameters Changes" on page 22](#page-21-0) for parameter changes introduced in 4.1.0.0. Check your postgresql.conf server configuration files for any settings that should be removed or changed. You can use the gpconfig utility to check and set parameters.

### **Troubleshooting a Failed Upgrade**

If you experience issues during the migration process, go to the Support page at <http://powerlink.emc.com>or contact Greenplum customer support at one of the following numbers:

United States: 800-782-4362 (1-800-SVC-4EMC)

Canada: 800-543-4782

Worldwide: +1-508-497-7901

### **Be prepared to provide the following information:**

- A completed [Upgrade Checklist](#page-16-0).
- **••** Log output from gpmigrator and gpcheckcat (located in ~/gpAdminLogs)

### <span id="page-21-1"></span>**Upgrading From 3.3.x.x to 4.1.2.x**

Users on a release prior to 4.0.x.x cannot upgrade directly to 4.1.2.x. You must first upgrade from your current release to 4.0.x.x (follow the upgrade instructions in the latest Greenplum Database 4.0.x.x release notes available on

[http://powerlink.emc.com\)](http://powerlink.emc.com). After you have successfully upgraded to 4.0.x.x, follow the upgrade instructions for [Upgrade Checklist.](#page-16-0)

## <span id="page-21-0"></span>**Server Configuration Parameters Changes**

The following sections list the Server Configuration Parameters that changed in Greenplum Database 4.1.0.0 and may need to be updated during an upgrade from  $4.0.x.x.$ 

- **•** Deprecated Server Configuration Parameters
- New Server Configuration Parameters in  $4.1.0.0$

#### **Deprecated Parameters**

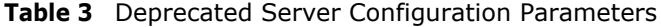

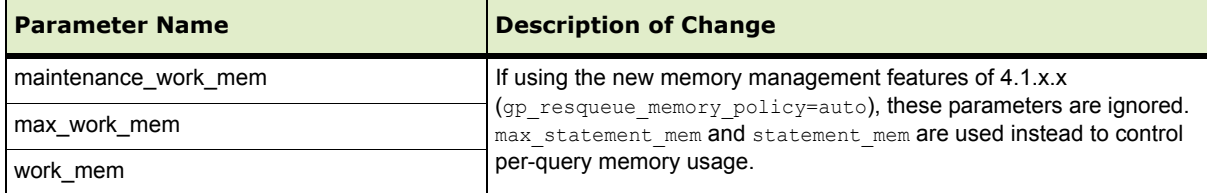

## **New Parameters**

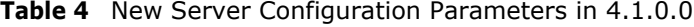

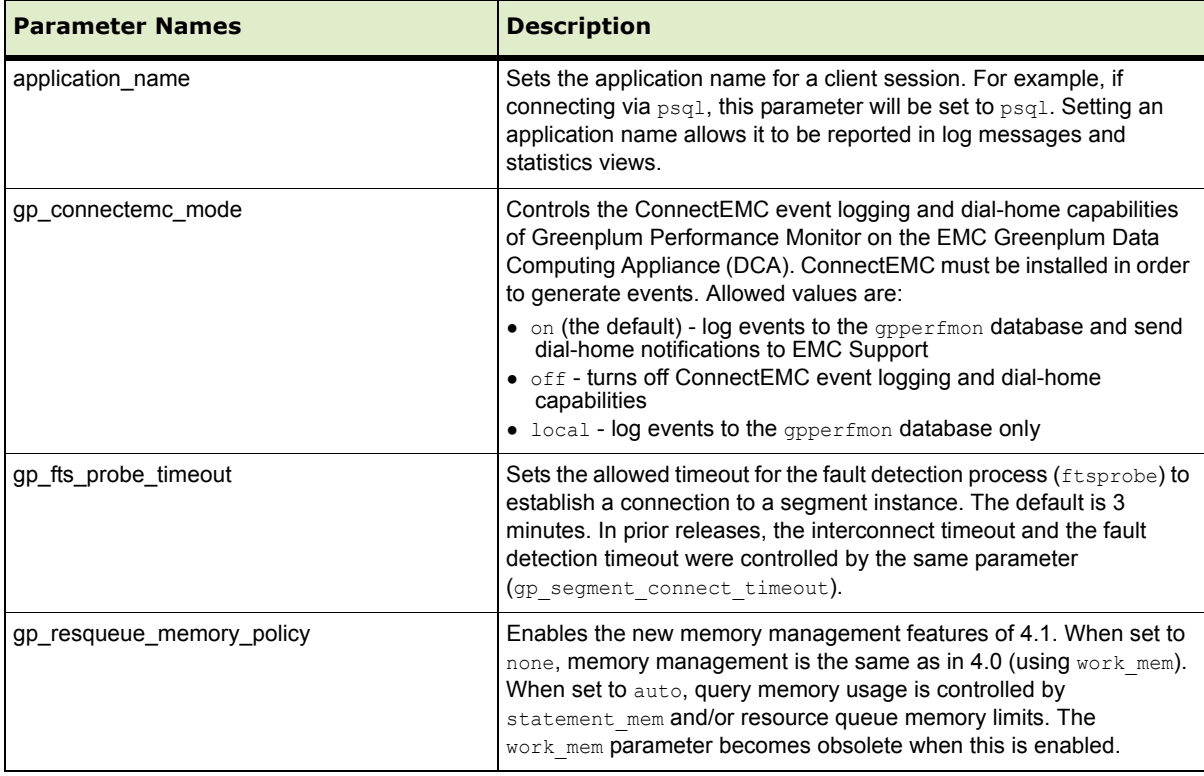

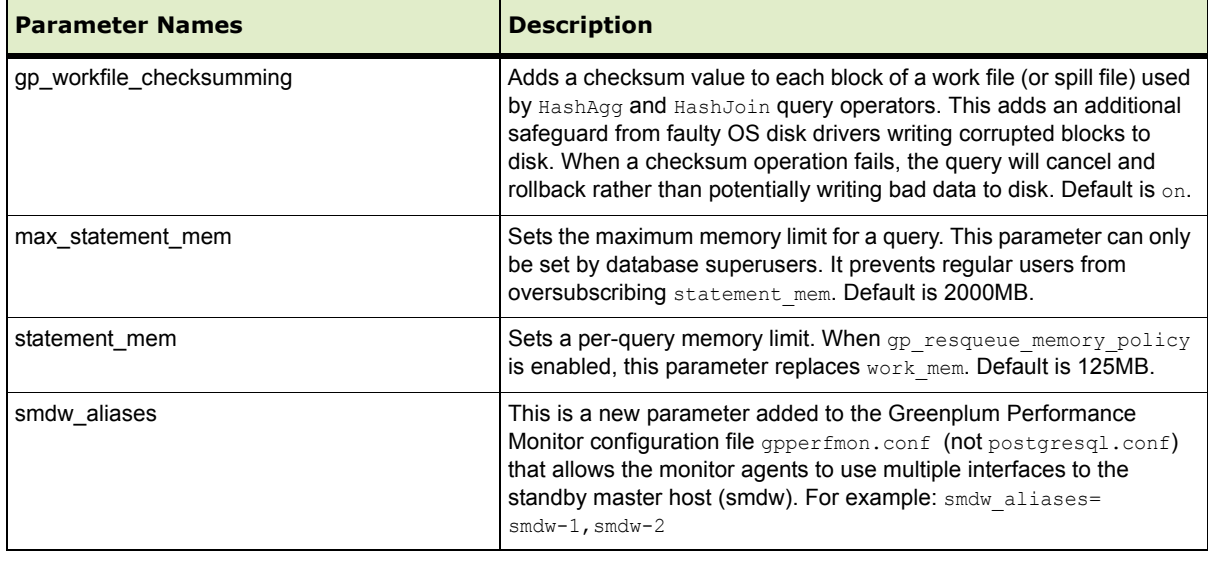

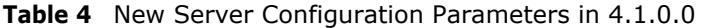

## <span id="page-22-0"></span>**Greenplum Database Client Tool Packages and Performance Monitor**

Greenplum releases the Greenplum Database Performance Monitor and a number of client tool packages on various platforms that can be used to connect to Greenplum Database. The following table describes the Perfomance Monitor and client tool packages compatible with this Greenplum Database release. Client tool packages are available at the [EMC Download Center](https://emc.subscribenet.com).

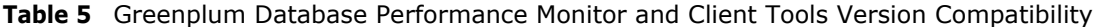

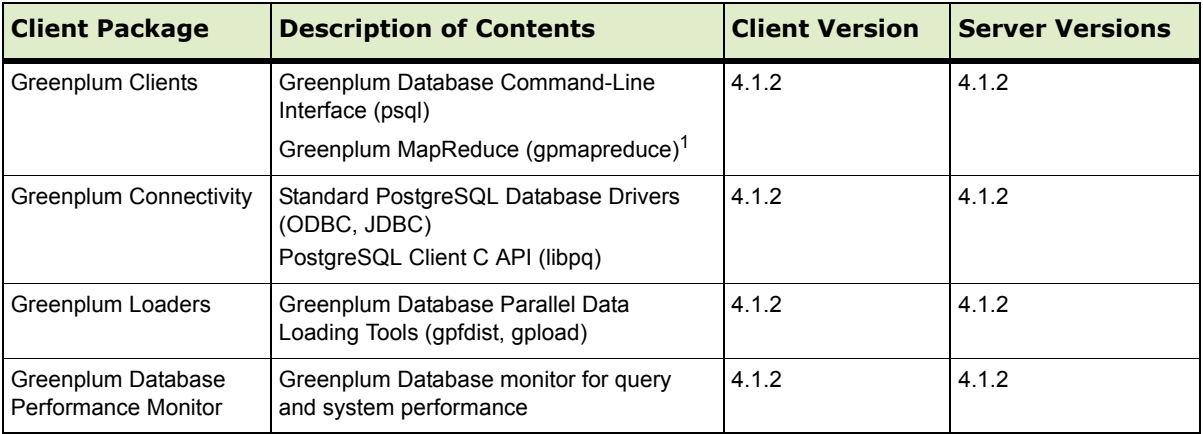

1. gpmapreduce is not available on Windows.

## <span id="page-23-0"></span>**Greenplum Database 4.1.2 Documentation**

The following Greenplum Database documentation is available from [Powerlink](http://powerlink.emc.com/). Greenplum documentation is provided in PDF format.

**Table 6** Greenplum Database Documentation

| l Title                                                           | <b>Part Number</b> | <b>Revision</b> |
|-------------------------------------------------------------------|--------------------|-----------------|
| Greenplum Database 4.1 Installation Guide                         | 300-012-429        | A02 - revised   |
| Greenplum Database 4.1 Administrator Guide                        | 300-012-428        | A04 - revised   |
| Greenplum Database Performance Monitor 4.1 Administrator<br>Guide | 300-012-430        | A02 - revised   |
| Greenplum Database 4.1 Client Tools for UNIX                      | 300-012-432        | A01             |
| Greenplum Database 4.1 Client Tools for Windows                   | 300-012-433        | A01             |
| Greenplum Database 4.1 Connectivity Tools for UNIX                | 300-012-434        | A01             |
| Greenplum Database 4.1 Connectivity Tools for Windows             | 300-012-435        | A01             |
| Greenplum Database 4.1 Load Tools for UNIX                        | 300-012-436        | A01             |
| Greenplum Database 4.1 Load Tools for Windows                     | 300-012-437        | A01             |
| Greenplum Database 4.1.2 Release Notes                            | 300-013-403        | A01             |

#### **Copyright © 2011 EMC Corporation. All rights reserved.**

EMC believes the information in this publication is accurate as of its publication date. The information is subject to change without notice.

THE INFORMATION IN THIS PUBLICATION IS PROVIDED "AS IS." EMC CORPORATION MAKES NO REPRESENTATIONS OR WARRANTIES OF ANY KIND WITH RESPECT TO THE INFORMATION IN THIS<br>PUBLICATION, AND SPECIFICALLY DISCLAIMS IMPLIED WARRANTIES OF MERCHANTABILITY OR FITNESS FOR A PARTICULAR PURPOSE.

Use, copying, and distribution of any EMC software described in this publication requires an applicable software license.

For the most up-to-date listing of EMC product names, see EMC Corporation Trademarks on EMC.com

All other trademarks used herein are the property of their respective owners.